## Prescripción de Medicamentos IOMA

Como ya sabe, para prescribir la medicación debe estar seleccionado como primer paso el afiliado, cargando incluso los datos de peso y talla. Antes de continuar con el paso siguiente debe colocar el diagnóstico.

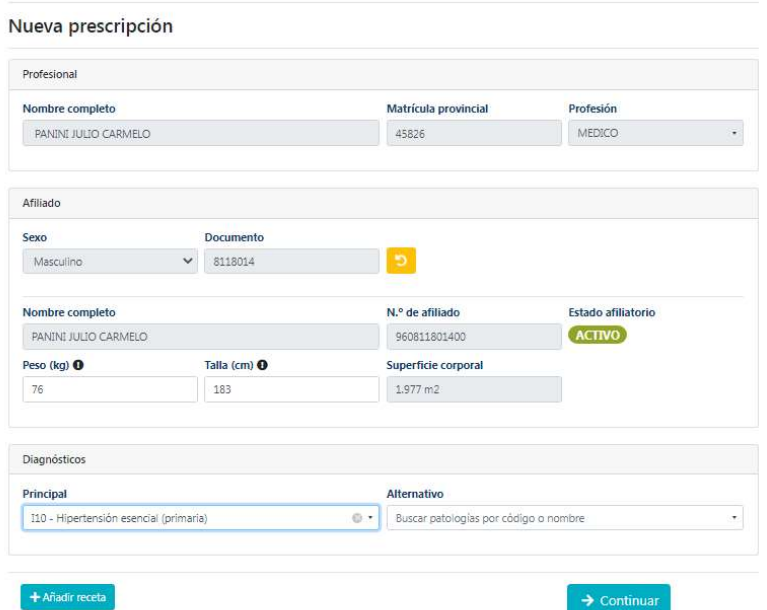

Una vez completado todos los datos preliminares del Paciente, debe dar click en el botón "Añadir Receta". Le aparecerá un nuevo cuadro con "Receta 1". Debe seleccionar el Tipo de Tratamiento.

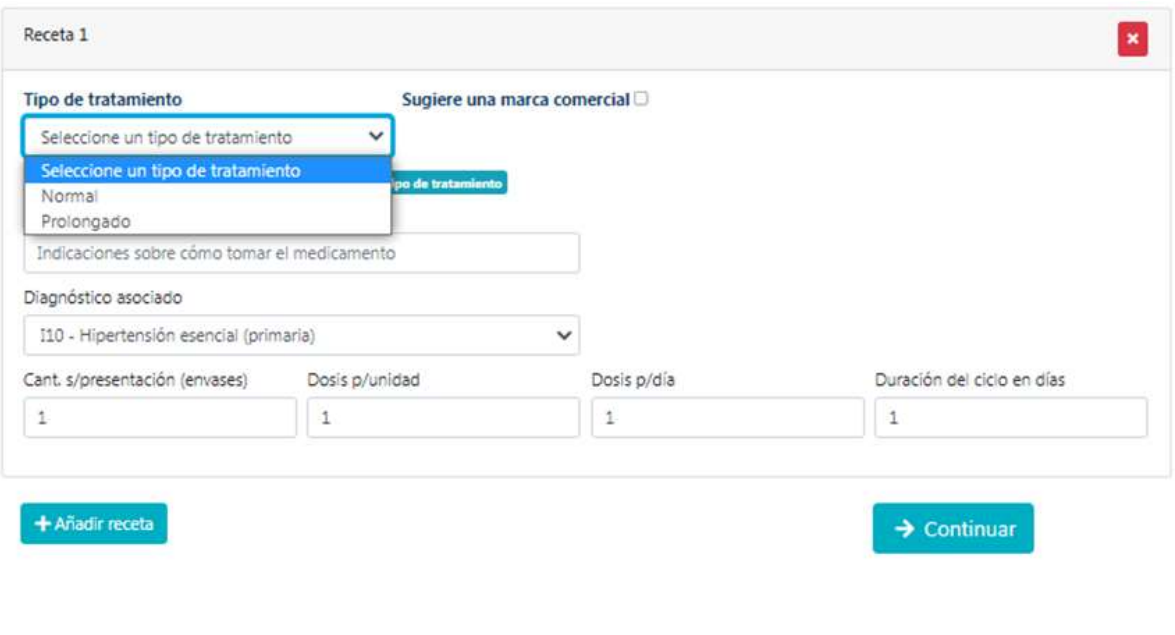

Si en tipo de tratamiento Ud seleccionó "Normal", puede continuar sin más opciones, pero si seleccionó "Prolongado", al lado pregunta por el "Tipo de Medicación".

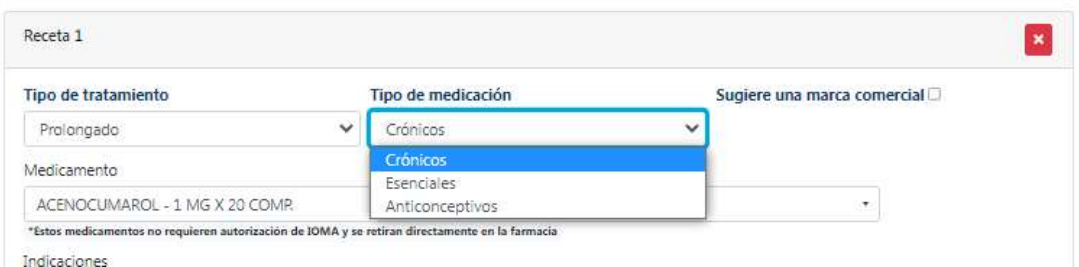

Deberá seleccionar el correspondiente:

A) Seleccionando "Crónicos" permite hacer la receta en un periodo de hasta 1 año y depende del medicamento.

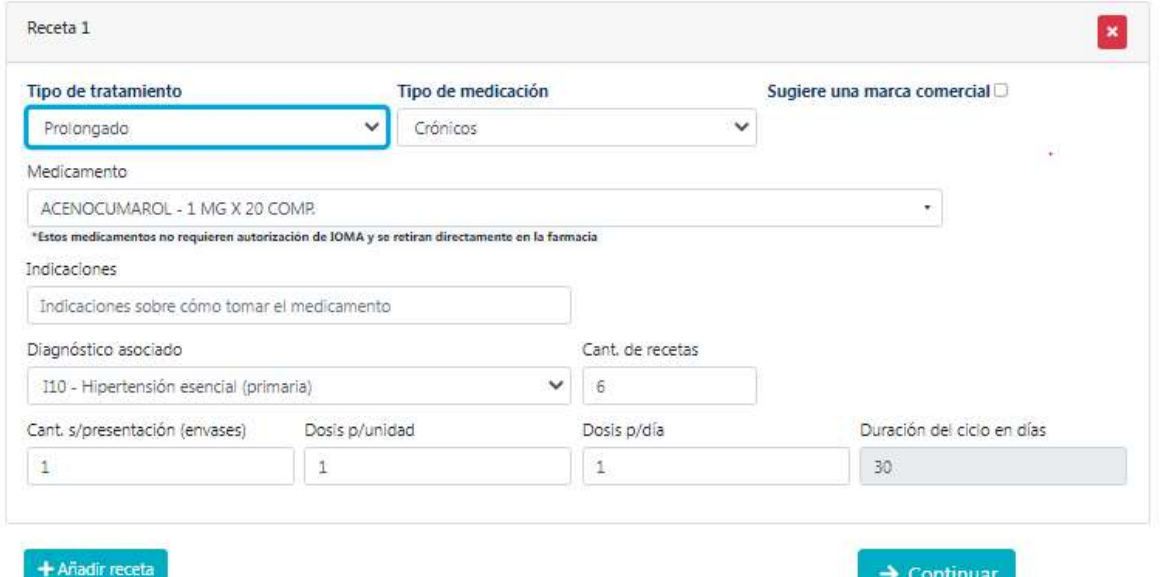

NOTA IMPORTANTE: En caso de no figurar en la lista de medicamentos, el que deba prescribir, entonces deberá cambiar la selección previa a "Esenciales", ya que puede seleccionar de entre las drogas que están en la cobertura del 100%.

B) Seleccionando "Esenciales", tal como se aprecia a continuación en la lista de medicamentos al 100% (muy diferente respecto del caso anterior), puede seleccionar hasta una cantidad de recetas de 12 ( $*$  en cant de recetas) correspondientes a los 12 meses del año.

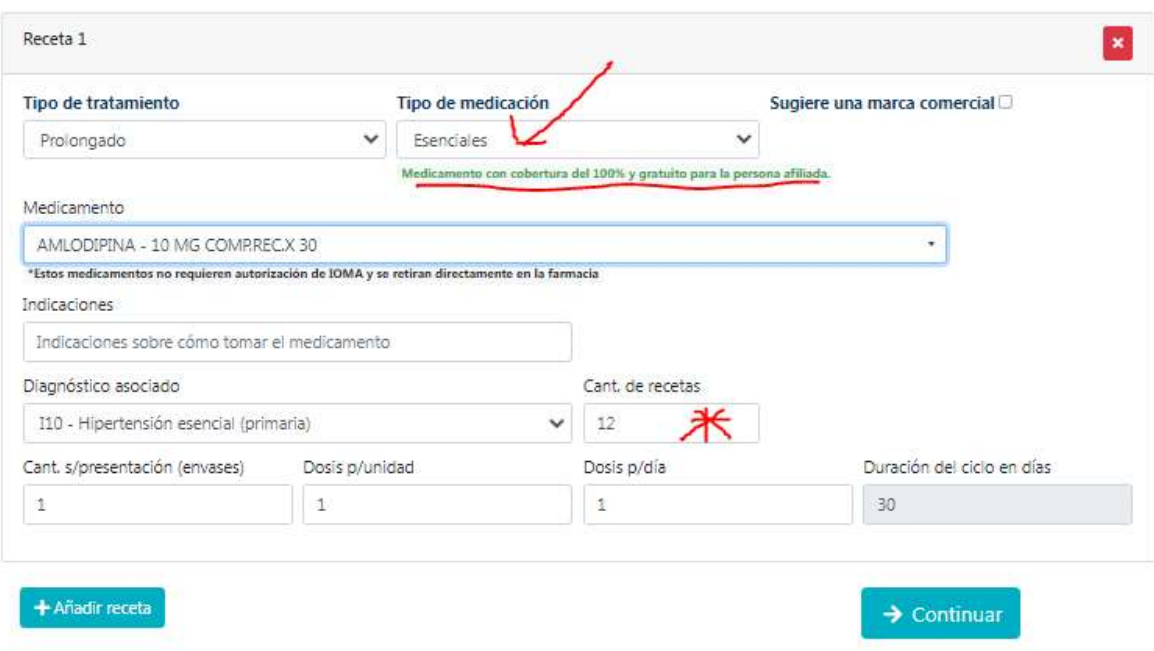

Al terminar de confeccionar la receta, el paciente recibirá en su aplicación la cantidad de recetas con fechas de los meses subsiguientes consecutivos.